# Rancang Bangun Aplikasi Pembelajaran Bangun Ruang Berbasis Augmented Reality

**Dede Irmayanti**\* **1 , Lise Sri Andar Muni<sup>2</sup> , Mia Pratiwi<sup>3</sup>** 1,2,3Teknik Informatika, Sekolah Tinggi Teknologi Wastukancana E-mail: \* <sup>1</sup>**[dedeirmayanti@wastukancana.ac.id](mailto:*1dedeirmayanti@wastukancana.ac.id)**, 2 [lise@wastukancana.ac.id,](mailto:2lise@wastukancana.ac.id) <sup>3</sup>miapratiwi65@gmail.com

#### *Abstrak*

*Pada pembelajaran siswa kelas 5 SD, terdapat pokok pembelajaran bangun ruang, kompetensi dasar yang harus dimiliki siswa yaitu membentuk berbagai bangun ruang untuk menghitung volume dan menemukan luas permukaan. Proses pembelajaran dilakukan menggunakan media buku, papan tulis dan alat peraga berbentuk balok, lingkaran, kerucut dan lain-lain. Seiring dengan perkembangan teknologi, pembelajaran dapat dibantu dengan penggunaan aplikasi media pembelajaran yang interaktif dan menarik perhatian siswa. Oleh karena itu perlu adanya aplikasi yang dapat mengenalkan objek bangun ruang dan jaringjaring bangun ruang dengan penjelasan secara digitalisasi. Aplikasi pembelajaran bangun ruang ini dibangun dengan menggunakan metode Multimedia Development Life cycle (MDLC) yang terdiri dari tahap concept, design, material collecting, assembling, testing dan distribution. Pemodelan sistem menggunakan Unified Modeling Language (UML), flowchart view, struktur navigasi, storyboard dan interface. Pembuatan aplikasi media pembelajaran bangun ruang menggunakan teknologi augmented reality, dan aplikasi pendukung seperti unity, blender, vuforia, Adobe Illustrator, serta pengujian aplikasi menggunakan pengujian blackbox testing. Fitur-fitur aplikasi terdiri dari scan, download marker, info dan exit. Aplikasi media pembelajaran bangun ruang ini dapat membantu siswa belajar untuk mengenal bangun ruang dan mempelajari bentuk jaring-jaring, sudut, rusuk dan juga dapat menghitung volume dan luas permukaan bangun ruang dengan objek bangun ruang 3D melalui media smartphone. Kata Kunci*—*bangun ruang, augmented reality, mdlc, uml*

#### *Abstract*

*In the learning of 5th grade elementary school students, there are subjects of geometry, the basic competencies that students must have are forming various shapes to calculate volume and find surface area. The learning process is carried out using books and props in the form of blocks, circle, cones, etc. Along with technological developments, learning can be assisted by the use of interactive learning media applications and attract students' attention. Therefore, it is necessary to have an application that can introduce spatial objects and geometry with digitalized explanations. This application was built using the Multimedia Development Life cycle (MDLC) method which consists of the concept, design, material collecting, assembling, testing and distribution stages. The system modeling uses Unified Modeling Language (UML), flowchart view, navigation structure, storyboard and interface. This applications using augmented reality technology, and supporting applications such as unity, blender, vuforia, Adobe Illustrator, as well as application testing using blackbox testing. Application features consist of scan, download marker, info and exit. This application can help students learn to recognize geometric shapes and learn the shape of nets, angles, edges and can also calculate the volume and surface area of a building with 3D spatial objects through smartphone media.*

*Keywords*—*geometry, augmented reality, mdlc, uml*

## 1. PENDAHULUAN

Teknologi membuat segala sesuatu yang dilakukan menjadi lebih mudah. Manusia selalu berusaha untuk menciptakan sesuatu yang dapat mempermudah aktivitasnya. Salah satu diantaranya adalah dalam bidang pendidikan yang membutuhkan teknologi untuk media pembelajaran yang lebih menarik. Teknologi yang dapat diterapkan dalam sistem pembelajaran misalnya, *mobile learning*, *augmented reality* ataupun *games* yang bertujuan untuk membuat proses belajar mengajar yang lebih menarik dan dapat digemari oleh murid karena pembelajarannya yang berbeda dan mengikuti kecanggihan teknologi saat ini. Sudah seharusnya sekolah atau guru memanfaatkan media atau alat bantu yang dapat membuat proses belajar menjadi lebih efektif dan efisien.

Pada Sekolah Dasar (SD) terdapat pelajaran matematika tentang bangun ruang. Bangun ruang adalah salah satu sub pokok materi pembelajaran dalam matematika. Setiap jenis dari bangun ruang memiliki bentuk dan juga rumus luas dan *volume* masing-masing. Prmbrlajaran di SDN Kamojing mengacu pada kurikulum 2013, materi pada kelas 5 terdapat sub pokok bangun ruang, pada sub pokok tersebut kompetensi dasar yang harus dimiliki siswa yaitu membentuk berbagai bangun ruang untuk menghitung *volume* dan menemukan luas permukaan.

Saat ini cara mengajar lebih berpusat pada buku dan guru hanya menggambar bentuk bangun ruang tersebut di papan tulis, *Proses pembelajaran saat ini dilakukan menggunakan media buku dan alat peraga seprti balok, lingkaran, kerucut yang tidak memiliki . Seiring dengan perkembangan teknologi, pembelajaran* 

## p-ISSN : 1858-3911, e-ISSN : 2614-5405 <https://journal.uniku.ac.id/index.php/ilkom>

*dapat dibantu dengan penggunaan aplikasi media pembelajaran yang interaktif dan menarik perhatian siswa.* membuat siswa merasa kesulitan dalam memahami materi bangun ruang dan kesulitan untuk mengenal objek bangun ruang itu sendiri, sehingga kurangnya rasaketertarikan dan perhatian siswa untuk mengikuti pelajaran yang berlangsung dan mereka merasa kesulitan untuk membuat objek bangun ruang karena tidak mengetahui secara pasti bagaimana bentuk jaring-jaring dan rusuk dari masingmasing bangun ruang. Sedangkan guru memberikan tugas kelompok kepada siswa untuk membuat jaring-jaring bangun ruang dan objek bangun ruang.Padahal untuk memahami penjelasan setiap bentuk bangun ruang oleh guru diperlukan konsentrasi dan imajinasi siswa serta suasana belajar yang kondusif.

Maka dibutuhkan aplikasi yang dapat mengenalkan objek bangun ruang dan jaring-jaring bangun ruang dengan penjelasan secara digitalisasi. Manfaat media dalam proses pembelajaran adalah memperlancar interaksi antara guru dengan siswa sehingga pembelajaran akan lebih efektif dan efisien. Secara lebih khusus ada beberapa manfaat media yang lebih rinci yaitu proses pembelajaran menjadi lebih jelas dan menarik, proses pembelajaran menjadi efesien dalam waktu dan tenaga, meningkatkan kualitas hasil belajar siswa. Kombinasi teknologi *Augmanted Reality* dengan konten pendidikan menciptakan jenis aplikasi baru yang digunakan untuk meningkatkan efektivitas serta daya tarik belajar mengajar bagi siswa dalam kehidupan nyata[1]

. Teknologi *Augmented Reality* dapat digunakan oleh siswa sebagai media pembelajaran untuk membantu menjelaskan materi pelajaran bangun ruang. Media pembelajaran *Augmented Reality* ini juga memiliki keunggulan yang dapat diakses

menggunakan perangkat *mobileandroid* seperti *smartphon*e dan komputer *tabelt*.

*Augmented Reality* (AR) sebuah teknologi yang mampu mengabingkan benda maya dalam dua dimensi atau tiga dimensi ke dalam sebuah lingkungan yang nyata kemudian memunculkannya atau memproyeksikannya secara realtime[2].Salah satu metode yang sudah cukup lama dikenal dalam teknologi *Augmanted Reality* adalah *Marker Based Tracking*. Sistem dalam *Augmanted Reality* ini membutuhkan *marker* berupa citrayang dapat dianalisis untuk membentuk reality*Marker Based Tracking*. *Augmented Reality* memiliki ciri khas yakni menggunakan fitur kamera pada *device* atau *gadget* untuk menganalisa *marker* yang tertangkap untukmenampilkan objek *virtual* seperti *video*. Pengguna dapat menggerakkan *device*untuk melihat objek *virtual* dari berbagai macam sudut yang berbeda. Sehingga*user* dapat melihat objek *virtual* dari berbagai sisi [3].

# 2. METODE PENELITIAN

#### *2.1.Metode pengumpulan Data*

Pada penelitian ini, pengumpulan data dilakukan dengan cara studi pustaka, observasi dan wawancara.

1. Studi Pustaka

Pada tahap ini dilakukan studi pada buku maupun artikel jurnal mengenai teoriteori media pembelajaran, augmented reality, bangun ruang untuk memenuhi kebutuhan penelitian.

2. Observasi dan Wawancara

Observasi dilakukan di SD Negeri Kamojing Purwakarta. Pada tahap ini, penulis melakukan pengamatan mengenai pembelajaran yang terjadi di kelas dan juga melakukan wawancara kepada guru dan

## p-ISSN : 1858-3911, e-ISSN : 2614-5405 <https://journal.uniku.ac.id/index.php/ilkom>

siswa mengenai proses pembelajaran, kendala dan harapan yang ingin dicapai.

### *2.2.Metode Pengembangan Sistem*

Metode pengembangan perangkat lunak yang digunakan adalah metode *Multimedia Development Life Cycle* (MDLC). Pengembangan metode ini sesuai digunakan sebagai metode pengembangan perangkat lunak *multimedia*.

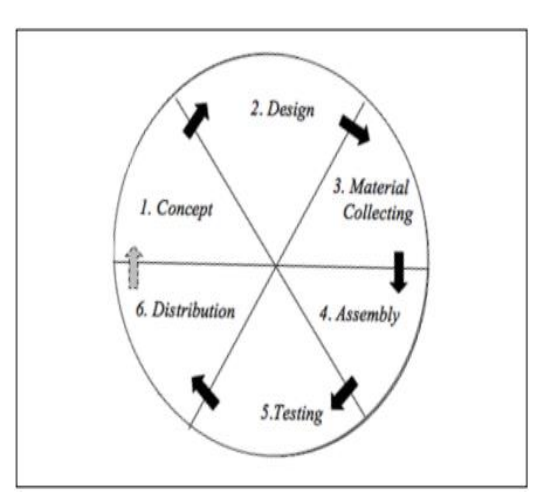

Gambar 1 Metode MDLC[4]

Berikut tahapan-tahapan yang dilakukan berdasarkan metode MDLC :

# 1. *Concept* (Konsep)

Dalam tahapan ini penulis menentukan tujuan aplikasi yang akan dibuat,yaitu aplikasi sebagai media pembelajaran interaktif untuk pelajaran matematika sub bab bangun ruang menggunakan teknologi *augmented reality*  berbasis *android.* Penulis berharap dengan aplikasi ini siswa akan lebih mudah mempelajari bangun ruang sehingga meningkatkan hasil belajar siswa. Aplikasi ini dapat digunakan oleh guru dan siswa.

2. *Design* (Desain)

Pada tahap ini penulis melakukan perancangan menggunakan struktur menu, struktur navigasi, *flowchart* view, *story board,* dan pemodelan sistem *Unified Modeling Language* (UML) yang terdiri

dari: *Use case diagram, Activity Diagram* dan *Sequence Diagram*.

3. *Material Collecting*(Pengumpulan Bahan)

Pada tahap ini penulis mengumpulkan materi terkait bahan ajar untuk pembelajaran yang didapatkan dari membaca buku, sumber informasi dan *internet.* Untuk materi *Augmented Reality* penulis mengumpulkan bahan yang di buat sendiri oleh penulis.

4. *Assembly* (Pembuatan)

Pada tahap ini penulis melakukan pembuatan aplikasi didasarkan pada *flowchart*. Semua objek atau material dibuat dan digabungkan menjadi satu aplikasi yang utuh. Dalam tahapan ini digunakan beberapa *software* seperti, *Vuforia*, *Unity* 3D dan *Blender*.

5. *Testing* (Pengujian)

Pada tahap ini penulis ujicoba apliaksi apakah berjalan dan berfungsi dengan baik dan sesuai dengan yang diharapkan atau tidak. Metode pengujian ini menggunakan metode *BlackBox Testing.*

6. *Distribution*

Dalam tahapan ini, aplikasi yang telah selesai di uji penulis dan dinyatakan baik sesuai dengan tujuan pembuatan, akan didistribusikan dengan cara mengunggah ke situs blog pribadi penulis.

# 3. HASIL DAN PEMBAHASAN

Berikut ini merupakan hasil dan pembahasan mengenai penelitian yang dilakukan berdasarkan tahapa-tahapan pada merode MDLC.

*3.1.1. Concept*

Konsep merupakan tahap pertama dari metode pengembangan perangkat lunak *Multimedia Development Life Cycle(*MDLC*),* tahap awal yang akan dilakukan yaitu menentukan tujuan

## p-ISSN : 1858-3911, e-ISSN : 2614-5405 <https://journal.uniku.ac.id/index.php/ilkom>

pembuatan aplikasi dan deskripsi konsep aplikasi yang akan dirancang. Pada tahap ini konsep melakukan analisis kelayakan sistem, analisis pemilihan warna dan *background*, analisis pemilihan tombol, analisis gambar, suara dan animasi, identifikasi pengguna, tujuan perancangan aplikasi, kebutuhan perangkat keras,dan kebutuhan perangkat lunak.

# *3.1.2. Design*

Pada tahap ini dilakukan perancangan menggunakan diagram UML yang teridiri dari usecase diagram, activity diagram, dan sequence diagram. Selain itu juga dilakukan perancangan struktur navigasi dan flowchart view.

1. Usecase Diagram

Use case atau diagram use case merupakan pemodelan untuk menggambarkan kelakuan (behavior) dari aplikasi yang akan dibangun. Use case mendeskripsikan sebuah interaksi antara satu atau lebih aktor dengan aplikasi yang dibangun. Atau dengan kata lain, use case digunakan untuk mengetahui fungsi apa saja yang ada di dalam sebuah aplikasi dan siapa saja yang berhak menggunakan fungsi-fungsi itu[5].

Usecase diagram aplikasi pembelajaran dapat dilihat pad agambar 2.

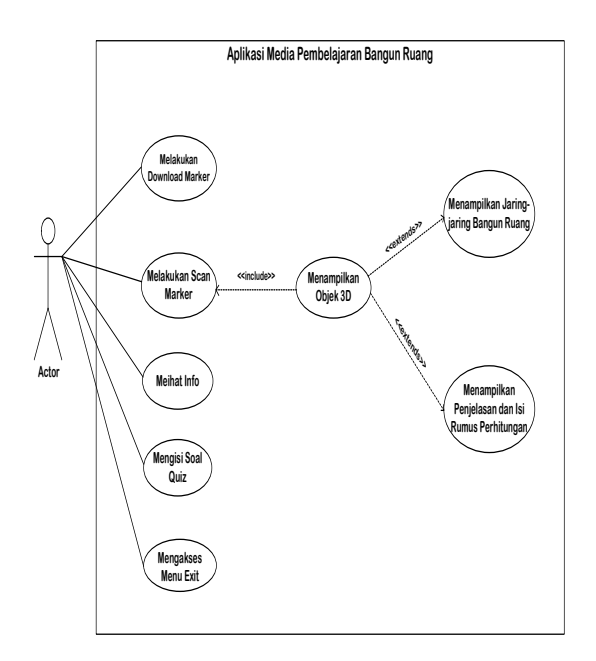

Gambar 2 Usecase Diagram Aplikasi

2. Activity Diagram

Activity Diagram merupakan rancangan aliran aktivitas atau aliran kerja dalam sebuah sistem yang akan dijalankan. Activity Diagram juga digunakan untuk mendefinisikan atau mengelompokan aluran tampilan dari sistem tersebut[6].

a. Activity Diagram melakukan download marker

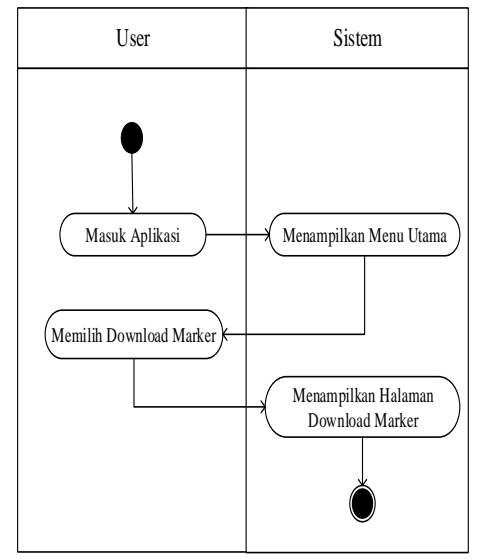

Gambar 3 Activity Diagram Melakukan Download Marker

## p-ISSN : 1858-3911, e-ISSN : 2614-5405 <https://journal.uniku.ac.id/index.php/ilkom>

b. Activity diagram melakukan scan marker

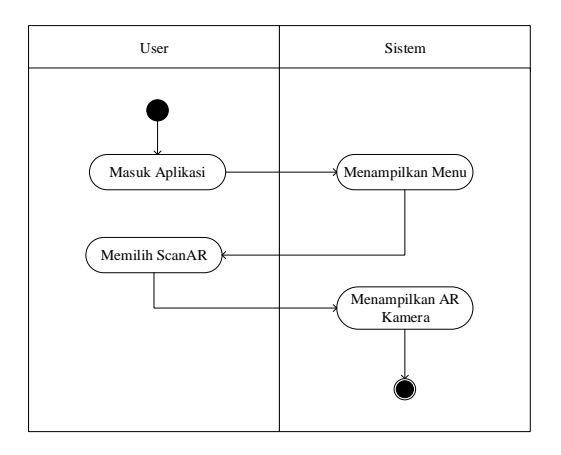

Gambar 4 Activity Diagram Melakukan Scan Marker

c. Activity diagram menampilkan objek 3D

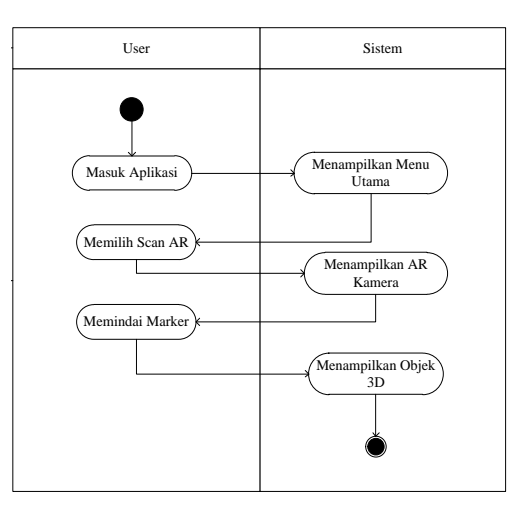

Gambar 5 Activity Diagram Menampilkan Objek 3d

d. Activity diagram menampilkan jarringjaring bangun ruang

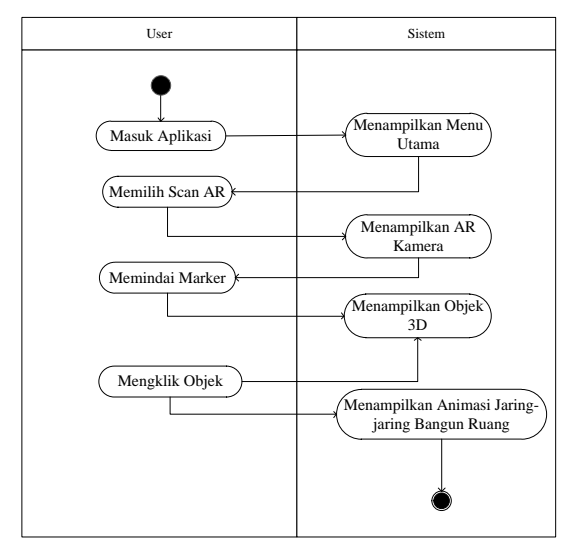

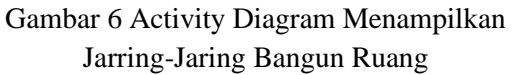

e. *Activity Diagram* Menampilkan Penjelasan dan Isi Perhitungan Bangun Ruang

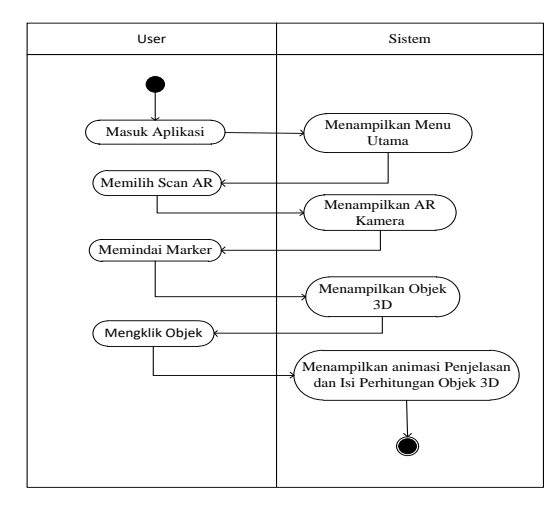

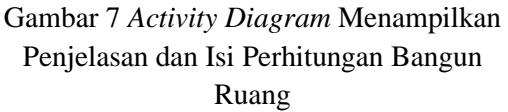

3. Sequence Diagram

Sequence diagram menggambarkan perilaku objek pada use case diagram dengan mendeskripsikan waktu hidup objek dalam pesan yang dikirimkan dan diterima antar objek[7]. Contoh *sequence diagram*  menampilkan objek 3D pada aplikasi media pembelajaran ini adalah sebagai berikut:

## p-ISSN : 1858-3911, e-ISSN : 2614-5405 <https://journal.uniku.ac.id/index.php/ilkom>

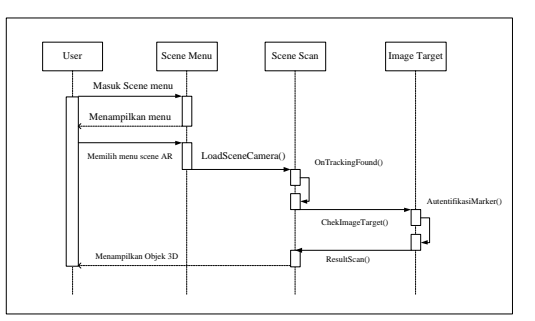

Gambar 8 Sequence Diagram *Menampilkan Objek 3D*

# 4. Perancanagn Struktur navigasi

Struktur navigasi adalah alur yang digunakan dalam aplikasi yang dibuat. Sebelum menyusun aplikasi multimedia kedalam sebuah software, kita harus menentukan terlebih dahulu alur apa yang akan digunakan dalam aplikasi yang dibuat[8]. Struktur navigasi hirarki pada aplikasi pembelajaran bangun ruang dapat dilihat pada gambar 9.

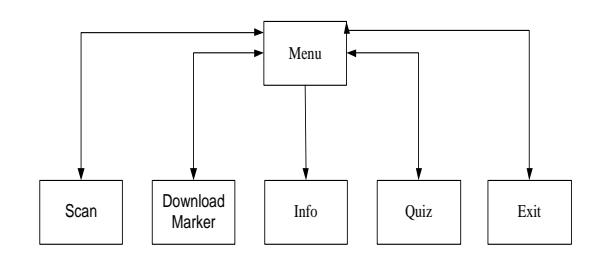

## Gambar 9 Struktur Navigasi Aplikasi

#### 5. Perancangan flowchart view

*Flowchart view* menggambarkan alur tombol yang terhubung antara masingmasing *scene*, tahapan perancangan *flowchart view* ini bertujuan untuk memudahkan dalam pembuatan alur tombol yang ada dalam program pembelajaran[9]. Flowchart view pada aplikasi pembelajaran bangun ruang dapat dilihat pada gambar 10.

## p-ISSN : 1858-3911, e-ISSN : 2614-5405 <https://journal.uniku.ac.id/index.php/ilkom>

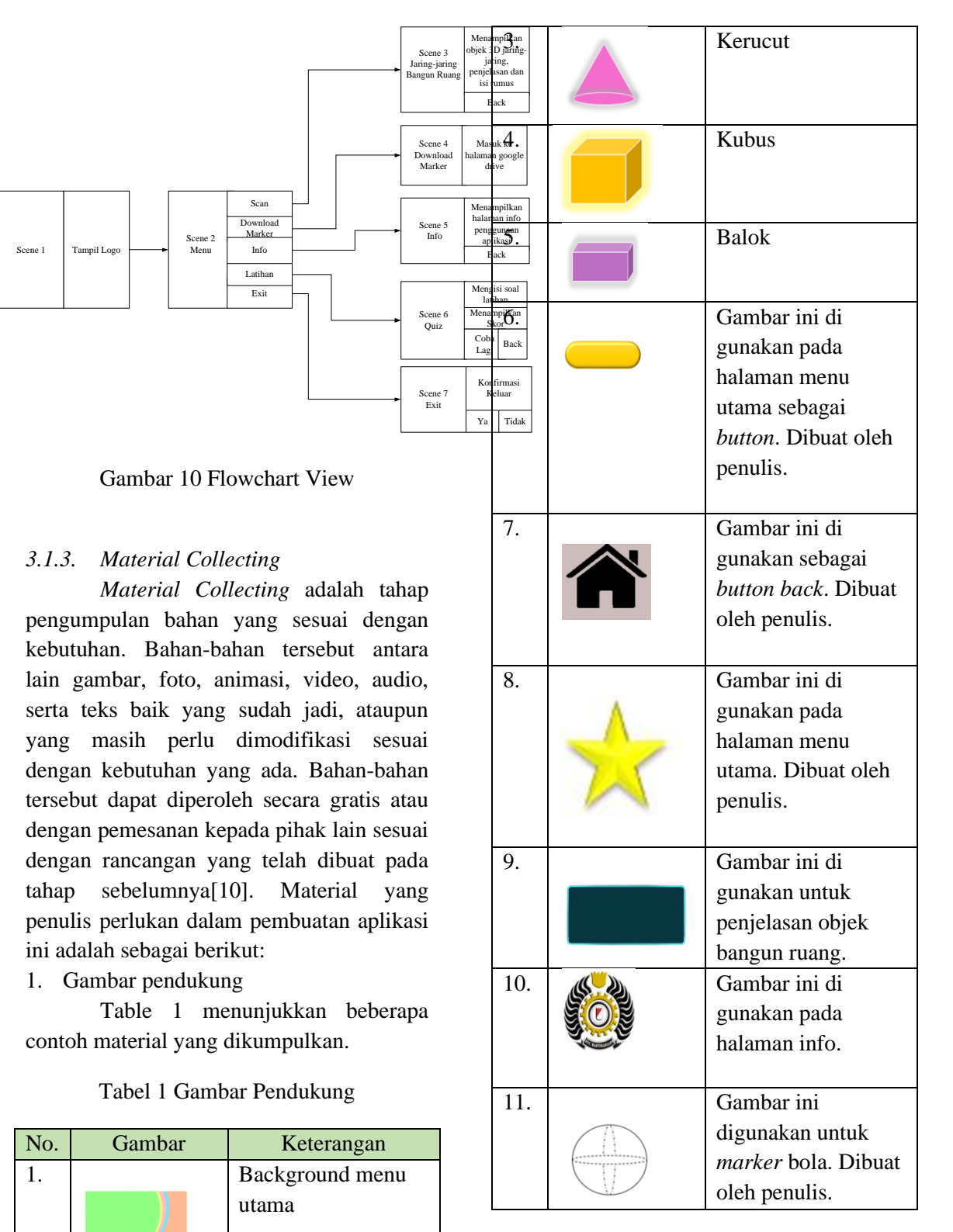

# 2. Gambar marker

Penulis juga menggunakan gambar *marker* pada penelitian ini yang digunakan untuk memindai AR kamera. *Marker* atau penanda memiliki ciri khusus untuk

2. Tabung

menampilkan objek sesuai dengan yang terdaftar pada *marker* tersebut. *Marker*  akan dikenali melalui kamera kemudian menampilkan elemen *real* dan objek virtual sekaligus di dalamnya ke dalam layar *smartphone*[11].

Tabel 2 memperlihatkan gambar *marker* yang digunakan dalam aplikasi ini.

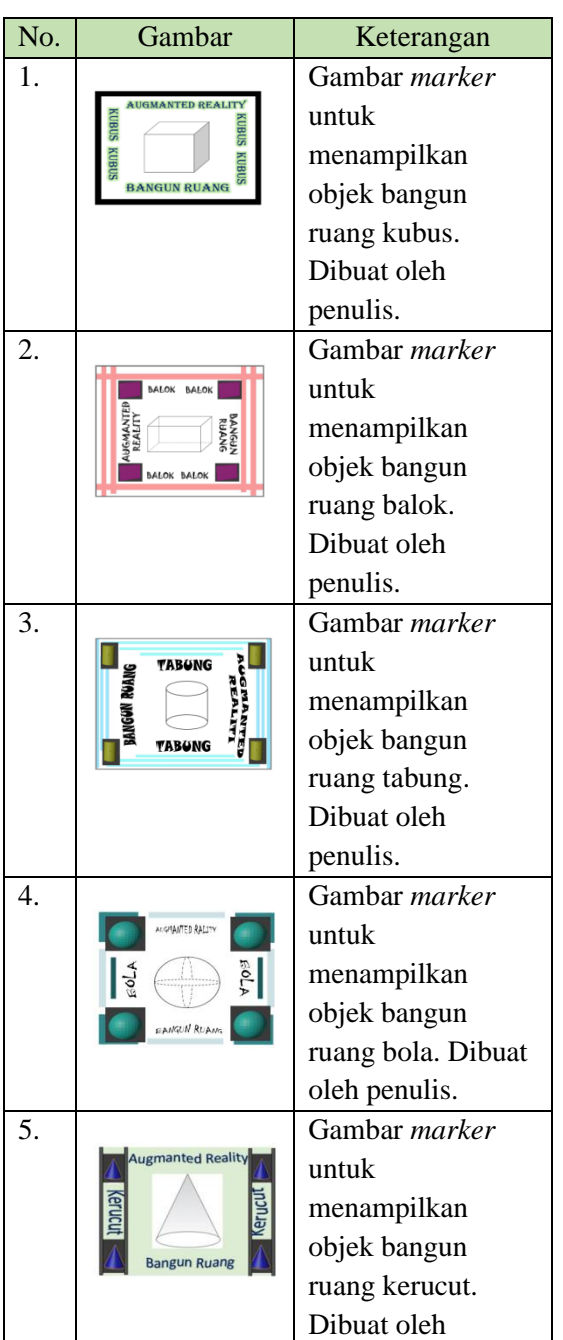

# Tabel 2 Gambar Marker

#### p-ISSN : 1858-3911, e-ISSN : 2614-5405 <https://journal.uniku.ac.id/index.php/ilkom>

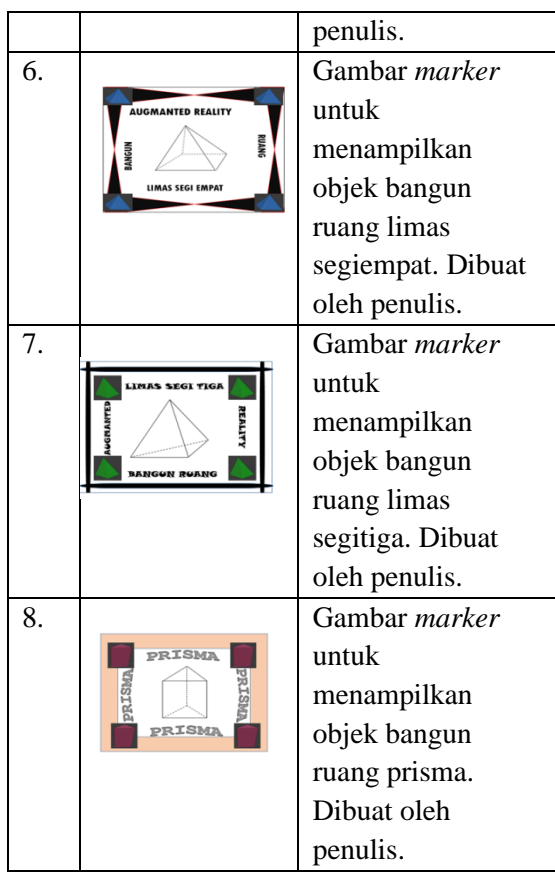

# *3.1.4. Assembly*

Tahap *assembly* atau(pembuatan) adalah tahap pembuatan semua objek atau bahan pembuatan aplikasi bangun ruang . Pada tahan pembuatan aplikasi ini berdasarkan UML, *Flowchart view, Story board* dan *Struktur Navigasi.* Pada tahap ini penulis akan menjelaskan tahap-tahap pembuatan nya. Pada tahap ini t*ools* yang digunakan yaitu*Adobe Illustrator*,*Blender*  dan *Unity* 3D.

# 1. Pembuatan Objek 3D Kubus

Objek 3D dari kubus ini dibuat oleh penulis menggunakan aplikasi *blender*. Penulis pertama menyiapkan objek *cube* kemudian di *export* dalam format \*fbx. Kemudian di *import* kedalam *software unity 3D***.**. Seperti gambar 11 dibawah ini :

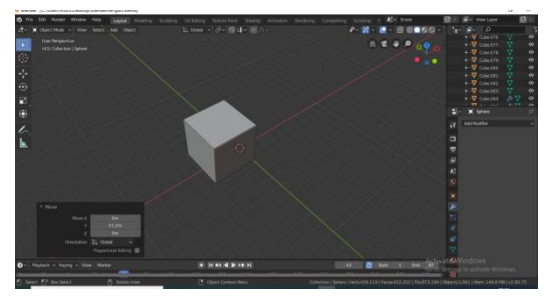

Gambar 11 Pembuatan Objek 3D Kubus

#### 2. Tampilan aplikasi

## a. Halaman Menu Utama

Pada gambar 12 menampilkan halaman menu utama aplikasi yang terdiri dari *button scan*, info, *download marker* dan *exit*. *Button scan* untuk memindai *marker* yang akan di *scan*, *button* info untuk melihat cara menggunakan aplikasi, *button download marker* untuk mendownload *marker* objek bangun ruang, dan yang terakhir tombol *exit* untuk keluar aplikasi.

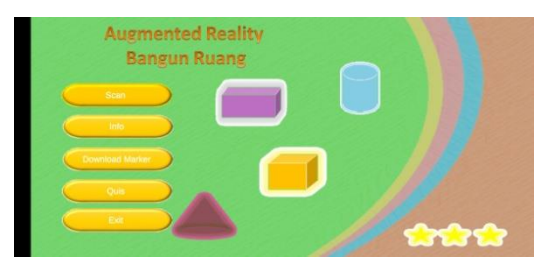

Gambar 12 Halaman Menu Utama

# b. Tampilan Objek 3D Kubus

Pada gambar 13 kubus yang telah di *scan* menampilkan objek bangun ruang kubus. Dan disana ada *button back* untuk kembali ke menu utama.

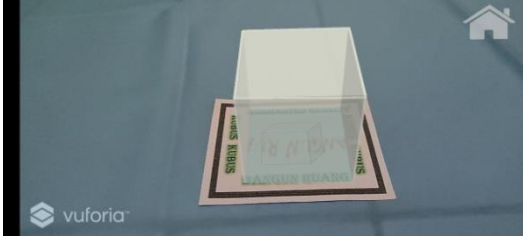

Gambar 13 Objek 3D Kubus

c. Tampilan Jaring-jaring Kubus

## p-ISSN : 1858-3911, e-ISSN : 2614-5405 <https://journal.uniku.ac.id/index.php/ilkom>

Pada gambar 14 *marker* kubus yang telah di *scan* menampilkan jaring-jaring objek kubus. Dan disana ada *button back* untuk kembali ke menu utama.

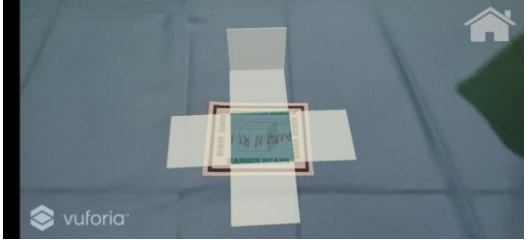

Gambar 14 Jaring-Jaring Kubus

d. Tampilan Penjelasan dan Isi Rumus Kubus

Pada gambar 15 *marker* kubus yang telah di *scan* menampilkan penjelasan dan isi rumus objek bangun ruang kubus. Dan disana ada *button back* untuk kembali ke menu utama.

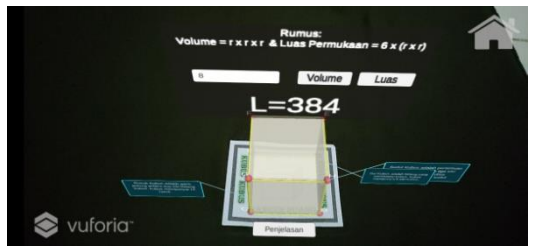

Gambar 15 Tampilan Penjelasan dan Isi Rumus Kubus

# e. Tampilan Info Aplikasi

Pada gambar 16 merupakan gambar tampilan info untuk *setup* cara penggunaan aplikasi

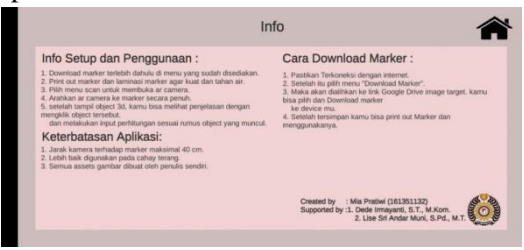

Gambar 16 Tampilan Info Aplikasi

# f. Tampilan *Download Marker*

Pada gambar 17 merupakan tampilan gambar *marker*bangun ruang untuk di *download.*

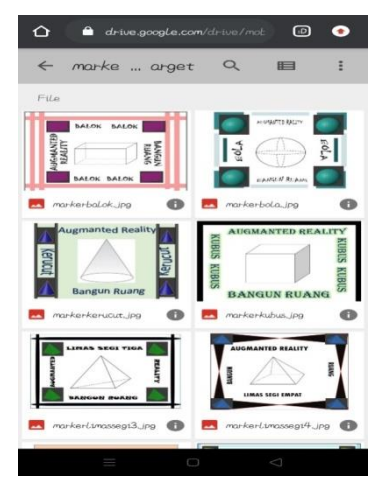

Gambar 17 Tampilan *Download Marker*

# g. Tampilan Soal Quiz

Pada gambar 18 merupakan tampilan soal *quiz* untuk latihan dan disana ada *time*  saat mengisi soal dan kita dapat melihat hasil *score*

| Quiz | Score: 10 Time: 0                                      |
|------|--------------------------------------------------------|
|      | Berapa jumlah rusuk yang ada pada bangun ruang kubus ? |
|      |                                                        |
|      |                                                        |
|      |                                                        |
| a.10 | c.5                                                    |

Gambar 18 Tampilan Soal Quiz

# p-ISSN : 1858-3911, e-ISSN : 2614-5405 <https://journal.uniku.ac.id/index.php/ilkom>

## 4. KESIMPULAN

Berdasarkan hasil pembahasan pada bab selanjutnya, maka dapat disimpulkan bahwa :

- 1. Aplikasi media pembelajaran bangun ruang dibangun menggunakan metode perangkat lunak MDLC (*Multimedia Development Life cycle*) dengan tahapan *concept, design, material collecting, assembling, testing dan distribution.* Pemodelan sistem menggunakan UML (*usecase, activity, Sequence Diagram*) *flowchart view*, struktur navigasi, *storyboard* dan *interface*. Aplikasi pendukung seperti *unity*, *blender*, *vuforia*, *Adobe Illustrator*, serta pengujian aplikasi menggunakan pengujian *blackbox testing.*Fitur-fitur aplikasi media pembelajaran bangun ruang ini terdiri dari (*scan, download marker,* info dan *exit)*. Dimana isi nya hanya ada, *download marker*, objek bangun ruang, penjelasan, isi perhitungan rumus dan info pengguna aplikasi.
- 2. Aplikasi ini menggunakan *Marker Based Tracking*. *User* dapat menggerakkan *device* untuk melihat objek *virtual* dari berbagai macam sudut yang berbeda.
- 3. Aplikasi media pembelajaran ini bisa membantu siswa SD kelas 5 untuk mengenal bangun ruang dan mempelajari bentuk jaring-jaring, sudut, rusuk dan juga dapat menghitung *volume* dan luas permukaan objek bangun ruang dengan objek bangun ruang 3D

## 5. SARAN

Berdasarkan hasil penelitian ini, penulis menyampaikan saran guna kesempuranaan untuk pengembangan selanjutnya. Berikut saran dari penulis:

- 1. Aplikasi media pembelajaran bangun ruang perlu adanya pengembangan ke sistem operasi IOS dan *Windows*. Sehingga dapat memperluas akses penggunaan aplikasi ini di berbagai sistem operasi.
- 2. Dapat dilakukan pengembangan menjadi *markerlles augmented reality*. Sehinggga *marker* yang digunakan bisa mendeteksi wajah, bahkan gerakan tangan.
- 3. Aplikasi ini tidak hanya bisa digunakan untuk siswa SD saja tetapi bisa digunakan untuk semua kalangan siswa

# DAFTAR PUSTAKA

- [1] M. Kesim and Y. Ozarslan, "Augmented Reality in Education: Current Technologies and the Potential for Education," *Procedia - Soc. Behav. Sci.*, vol. 47, no. 222, pp. 297–302, 2012, doi: 10.1016/j.sbspro.2012.06.654.
- [2] I. Mustaqim, A. Irwansyah, and A. S. Sukamto, "Aplikasi Media Pembelajaran Biologi Sistem Saraf Pusat Menggunakan Augmented Reality," *J. Edukasi dan Penelit. Inform.*, vol. 4, no. 1, p. 1, 2018, doi: 10.26418/jp.v4i1.24150.
- [3] T. Widiyaman, "Pengembangan Media Pembelajaran Berbasis Augmented Reality Pada Mata Pelajaran Perekayasaan Sistem Radio Dan Televisi," *Univ. Pendidik. Indones.*, 2017.
- [4] H. Sugiarto, "Penerapan Multimedia

p-ISSN : 1858-3911, e-ISSN : 2614-5405 <https://journal.uniku.ac.id/index.php/ilkom>

> Development Life Cycle Pada Aplikasi Pengenalan Abjad Dan Angka," *IJCIT (Indonesian J. Comput. Inf. Technol.*, vol. Vol.3 No.1, no. 1, pp. 26–31, 2018.

- [5] N. Alamsyah and rio andriyat Krisdiawan, "Pembangunan Aplikasi Sebagai Media Pembelajaran Bangun Ruang Tingkat Sd / Smp Dengan Menggunakan," *J. Nuansa Inform.*, vol. 15, no. 1, pp. 23–31, 2021.
- [6] E. Trivaika, M. A. Senubekti, and L. Belakang, "Volume 16 Nomor 1 , Januari 2022 Perancangan Aplikasi Pengelola Keuangan Pribadi Berbasis Android Jurnal Nuansa Informatika Kegunaan Penelitian Tujuan dan Manfaat Penelitian," *J. Nuansa Inform.*, vol. 16, pp. 33–40, 2022.
- [7] D. Nurudin, T. Sugiharto, and R. Priantama, "Rancang Bangun Aplikasi Pengenalan Animalia Coelenterata Berbasis Augmanted Reality Menggunakan Algoritma Sift," *Nuansa Inform.*, vol. 15, no. 2, pp. 106–118, 2021, doi: 10.25134/nuansa.v15i2.4365.
- [8] P. Setiawati, "Analisa Dan Perancangan Sistem Informasi Penyedia Lowongan Pekerjaan Yang Direkomendasi Berdasarkan Standar Kompetensi Kerja Nasional Indonesia (Skkni)," *JIK J. Ilmu Komput.*, vol. 3, no. 2, pp. 136–147, 2018.
- [9] H. Sulistiani, D. Darwis, D. S. M. Silaen, and D. Marlyna, "Pengembangan media pembelajaran akuntansi berbasis multimedia (studi kasus : sma bina mulya gading rejo, Pringsewu)," *J. Komput. dan Inform.*, vol. 15, no. 1, pp. 127–136, 2020, [Online]. Available:

https://journal.untar.ac.id/index.php/ JKI/article/view/7195.

- [10] I. G. R. Shebastian, I. M. Putrama, and P. W. A. Suyasa, "Pengembangan Media Pembelajaran Interaktif ' Pengenalan Hewan Dan Tumbuhan ' Pada Mata Metode Gamefikasi Untuk Siswa Kelas Ii Di Sekolah Dasar," *Karmapati*, vol. 9, no. Mdlc, 2020.
- [11] I. D. Perwitasari, "Teknik Marker Based Tracking Augmented Reality Untuk Visualisasi Anatomi Organ Tubuh Manusia Berbasis Android," *J. Inf. Technol. Comput. Sci.*, vol. 1, no. 1, pp. 8–18, 2018.